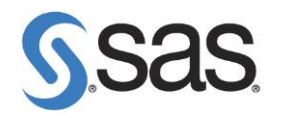

# Global Enablement & Learning

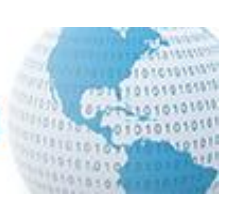

## Checklist of SAS® Platform Administration Tasks

*Document Type: Checklist Date: February 26, 2015 Version: 1.0*

#### **Contact Information**

Name: David Stern

Title: Senior Technical Architect, SAS Global Enablement & Learning

Phone Number: +44 1628 490851 Cell: +44 7775 754259

E-mail address: David.Stern@sas.com

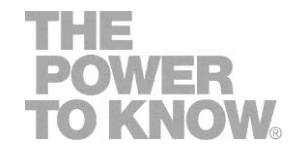

## **1 Introduction**

This document contains two lists of tasks, and a schedule for the second list, which you, as an IT administrator or a SAS® administrator, should consider running for the SAS environments you look after. Perform all tasks that are relevant to your environment to keep your SAS platform operating at its best over the long term.

The first list contains tasks which are normally performed as a one-off activity, usually shortly before, while or soon after the SAS platform is installed and deployed. Most of these tasks should be reviewed whenever you make significant changes to your platform (such as adding new hardware or software to it, migrating it, or upgrading the version of SAS or other major components). Significant project work to deliver custom SAS application functionality on your platform will often require these tasks to be repeated or revised.

The second list contains regular tasks, which should be performed regularly at a variety of frequencies, in order to keep your platform healthy, secure and performant.

Some tasks contain additional commentary – and in one cases, for Backup and Recovery, quite substantial extra notes. The checklist intentionally does not contain technical detail of *how* most<sup>1</sup> of the tasks are performed. All these tasks are equally applicable to Windows and UNIX/Linux SAS installations, and most are applicable to z/OS (the exceptions are obvious: those relating to solutions not available on z/OS such as SAS® Visual Analytics).

In the task descriptions, the word *server* always means one or more programs<sup>2</sup> running on a physical or virtual host machine, rather than to the host machine itself. When talking about the Metadata Server, we mean the process, not the host machine.

### **1.1 How to use this checklist**

Many of the tasks suggested in this checklist will take significant effort to complete. It is not likely that an administrator will simply 'check them off' as they go, unless he or she is reviewing the administration framework already in place for an established SAS platform. For this reason (among others) do not leave administration and housekeeping tasks to the end of your implementation project, as an afterthought. Consider every item on this checklist at the beginning of an implementation project, and plan the project to include deliverables

 $\overline{a}$ 

<sup>&</sup>lt;sup>1</sup> In one task, it contains two additional technical steps to perform after following referenced instructions.

<sup>2</sup> Sometimes such a program is called a *service* or *process* or even a *daemon*

relating to each task you choose to include, with appropriate timescales, dependencies and resource/effort allocation to ensure they can be completed.

The regular housekeeping tasks in the second list can be used as part of the role and responsibility definition for a SAS administrator or IT administrator. If you are not sure what a SAS administrator does, the second checklist serves as a good starting point for his or her job description, to which duties more unique to your environment can be added. The tasks in the first list stray freely into the areas of enterprise and technical architecture, installation and deployment, implementation and customization. Some tasks may not be the responsibility of a SAS administrator in some organizations, but it's vital for the administrator to know whether and how they have been done by the project implementation team. Some of these tasks have significant overlap with general IT administration and governance.

While this document is presented as a checklist, the checkboxes may be of modest use to you, which is why they are quite small. You may wish to use them to capture your environment's current and planned conformity with the list of completed one-time tasks, and assess your SAS and IT administrator's conformity with the suggested list of regular housekeeping tasks, like this:

Not yet considered **Rejected, not** applicable  $\prod$  To be done  $\triangleright$  Completed satisfactorily, or done regularly

We would welcome comments and feedback of any sort on these task lists. Please contact me directly, or my colleagues in the Global Enablement and Learning team, if you have questions, comments or suggestions for improvement.

### **1.2 Intended Audience**

This checklist is intended for distribution to a wide audience both within and outside SAS. Some of the documents and pages referenced within this document are held on SAS internal systems (such as ToolPool), and will not be accessible to readers outside SAS.

You may share this document with SAS customers, as described in section [1.6](#page-4-0) ["Permission](#page-4-0)  [to share this document"](#page-4-0).

It is intended for both new and experienced SAS and information technology administrators, and also for experienced SAS technical staff in consulting, architecture, customer support, pre-sales, installation (STIC) and other technical functions. If you feel this document could be enhanced for a particular audience, please contact me with your suggestions.

## **1.3 Platform Administration training and certification**

Consider taking the **SAS Platform Administration** course:

<https://support.sas.com/edu/schedules.html?ctry=us&id=1764><sup>3</sup>. To measure your knowledge of SAS platform administration skills with a standard assessment and enhance your résumé, take the SAS Platform Administrator for SAS 9 exam: [http://support.sas.com/certify/creds/pa.html.](http://support.sas.com/certify/creds/pa.html)

If your SAS installation includes **SAS® Grid Manager**, consider taking the SAS Grid Manager: Administration course: <https://support.sas.com/edu/schedules.html?ctry=us&id=1846>4.

If your SAS installation includes a distributed **SAS® Visual Analytics** environment, consider taking the SAS Visual Analytics: Administering a Distributed Deployment course: <https://support.sas.com/edu/schedules.html?ctry=us&id=1989>5.

## **1.4 Applicability to SAS versions**

At the time this document was published, the current publically available version of SAS is second maintenance release of SAS® 9.4 (sometimes written as SAS 9.4 M2), which shipped in August 2014. The authors intend that all of the guidance in this note is relevant to any version of SAS® 9, where the products concerned existed. We expect all of the guidance in this document will remain correct for the third maintenance release of SAS 9.4. However, we can take no liability for errors or omissions in the content, which is written based on individual consultant's field experience and shared here in good faith that it is correct.

## **1.5 Applicability to SAS solutions and products**

The checklists in this document are focused on administration of the SAS® Intelligence Platform, and include tasks specifically for SAS Grid Manager and SAS Visual Analytics. At present, it does not contain advice for other SAS solutions. Since many SAS implementations to include an industry-specific or analytically-focused SAS solution, I would encourage you to discuss the specific platform administration tasks you should perform for that solution with your implementation team, or with your SAS account manager who can refer you to appropriate expert support.

l

<sup>5</sup> Ditto

 $3$  This link is for the US class schedule; use the dropdown on that page to select your country.

<sup>4</sup> Ditto

### <span id="page-4-0"></span>**1.6 Permission to share this document**

SAS Institute Inc. ("SAS") allows any person obtaining a copy of this document to use, copy, modify, merge, publish, distribute and share this document, on the basis that this document and its contents are provided "as is" without warranties of any kind whatsoever.

This document does not form part of any agreement between you and SAS (or any SAS companies or affiliates) and neither the authors or copyright holders of this document shall be liable for any claim, damages or other liability whatsoever arising from the use or other dealings with this document.

*SAS and all other SAS Institute Inc. product or service names are registered trademarks or trademarks of SAS Institute Inc. in the USA and other countries. ® indicates USA registration. Other brand and product names are trademarks of their respective companies. Copyright © 2015 SAS Institute Inc. Cary, NC, USA. All rights reserved.*

## **2 Checklists**

### **2.1 One-time Task Checklist**

Tasks 1 to [34](#page-19-0) in the checklist are larger tasks, which you should consider performing once, but should revisit if major elements of the SAS platform, or the business requirements change. Tasks in this section do not need to be repeated on a regular, scheduled basis.

<span id="page-5-0"></span>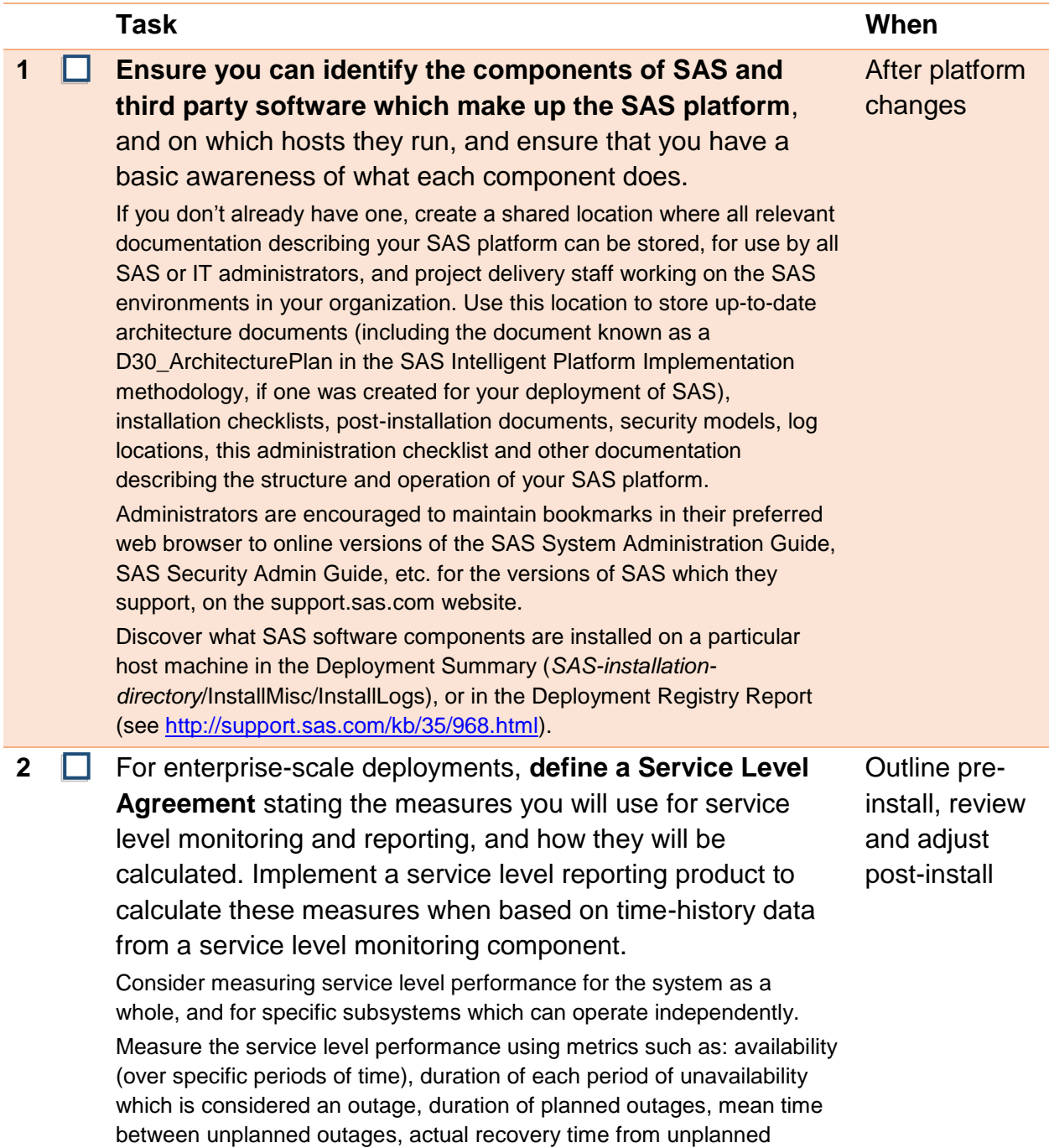

outages vs recovery time objective, when recovery is successfully achieved to a point within the stated in the recovery point objectives vs when you are forced to recover to an earlier recovery point due to eg corrupt backups etc.

#### <span id="page-6-0"></span>**3 Write and maintain a Security Policy** which covers the SAS platform.

Most organizations will have a wider Security Policy in place. We recommend you include section within that, or a separate document to define policies specific to the SAS platform.

This should preferably be defined with the assistance of an experienced SAS architect *before* SAS software is installed, since the installation process involves making a number of decisions relating to security regarding features which are much likely to be disruptive if applied during or immediately after installation than if applied retrospectively. The Security Policy should be periodically reviewed and revised as necessary throughout the lifetime of the platform.

The Security Policy should cover such things as:

- How users of the SAS platform will be authenticated
	- o From SAS® 9.3 and later, the SAS® Metadata Server typically uses a small number of SAS internal accounts, which are authenticated by the Metadata Server and do not need to exist outside it
	- o All other accounts, both those for real people and those for batch and service accounts, are recognized by the Metadata Server, but are authenticated by the local operating system, usually using a directory server. Many other options are possible for authentication in SAS – consult with SAS pre-sales or post-sale architects on this advanced topic.
- Authorization (access rights and permissions) in SAS, any databases accessed via SAS, and for OS-managed assets (eg files and directories on the filesystem) used by SAS, at a high level. Detailed authorization design is addressed in the next task, by the Security Model.
- Encryption of content at rest (eg data, files, code, passwords and datasets stored on disk, data stored in databases)
- Encryption of data in motion (eg data, credential and message transmission using SAS/SECURE™ software or Transport Layer Security).
- Standards of encryption and the management, complexity, reuse, protection and lifespan of cryptographic keys, passwords etc.
- Protection of system integrity (including physical security, availability, backup and recovery objectives, security of power, cooling etc)

Before and/or after platform changes

• Audit

<span id="page-7-0"></span>**4**  $\Box$  Write and maintain a Security Model which implements certain requirements of your Security Policy, and describes how users should be organized into groups, for the purposes of managing their access to resources such as metadata, data and application functionality. Define also how users and groups will be added to, updated in and removed from the SAS platform.

> Define what operating-specific settings and rights are required for users of the SAS platform, and whether any specific password management policies should apply (complexity, lifetime etc).

> These are the major components of a Security Model for the platform. You should maintain two documents of your Security Model: a relatively static document which defines the overall principals and guidelines for how users are managed and granted/denied permissions, but which avoids user-specific detail, and a more frequently-changing 'living document' part which records the specific state in which users and groups (within the context of the SAS platform) should be at the present time.

Many organizations implement scripts to automate the process of creating, modifying and removing users and groups in the SAS platform (primarily SAS Metadata Identities, but this sometimes also includes accounts in other platform components such as a scheduling tool or database), to keep them synchronized with users and groups in an external LDAP directory server such as Active Directory. For guidance in doing this, see the SAS® 9.4 Intelligence Platform: Security Administration Guide, especially the Appendix on User Import Macros, at [http://support.sas.com/documentation/cdl/en/bisecag/67045/](http://support.sas.com/documentation/cdl/en/bisecag/67045/HTML/default/n0l2hp5m00a1z2n1b598q4pknfih.htm)  [HTML/default/n0l2hp5m00a1z2n1b598q4pknfih.htm.](http://support.sas.com/documentation/cdl/en/bisecag/67045/HTML/default/n0l2hp5m00a1z2n1b598q4pknfih.htm) Similar sections can be found in the Security Administration Guide for earlier releases of SAS.

If you have SAS Visual Analytics, create a SAS LASRTM Administrator (lasradm) user, as described in step [32 below,](#page-18-0) to differentiate the administration role for Visual Analytics from the SAS Administrator user used to manage the rest of the SAS platform.

#### **5 E** Secure the SAS platform on the filesystem to prevent inappropriate read and write access.

Ensure that users who are not administrators, installers or appropriate types of developer do not have access they do not require to resources on the filesystem which contain sensitive information, or access to change resources such as configuration files and scripts which are crucial to the integrity and stability of the SAS platform.

These resources include metadata repository data sets (files inside the Repository folder under Metadata Server), SAS and other configuration files, server startup, shutdown and status scripts, and server logs.

Before and/or after platform changes, and in tandem with organizational changes in the business

Post-install, and after platform changes

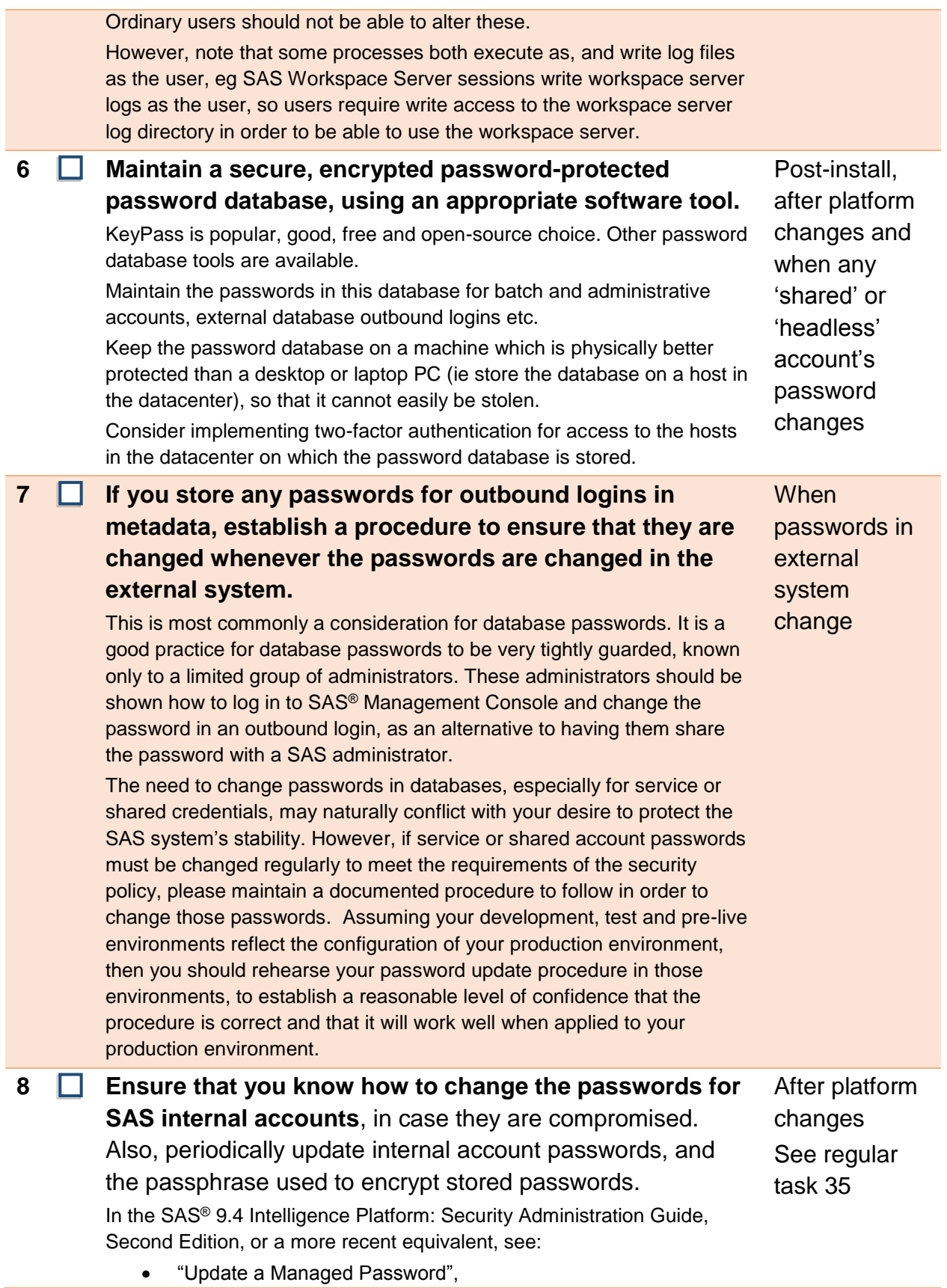

<span id="page-8-0"></span>

<span id="page-9-0"></span>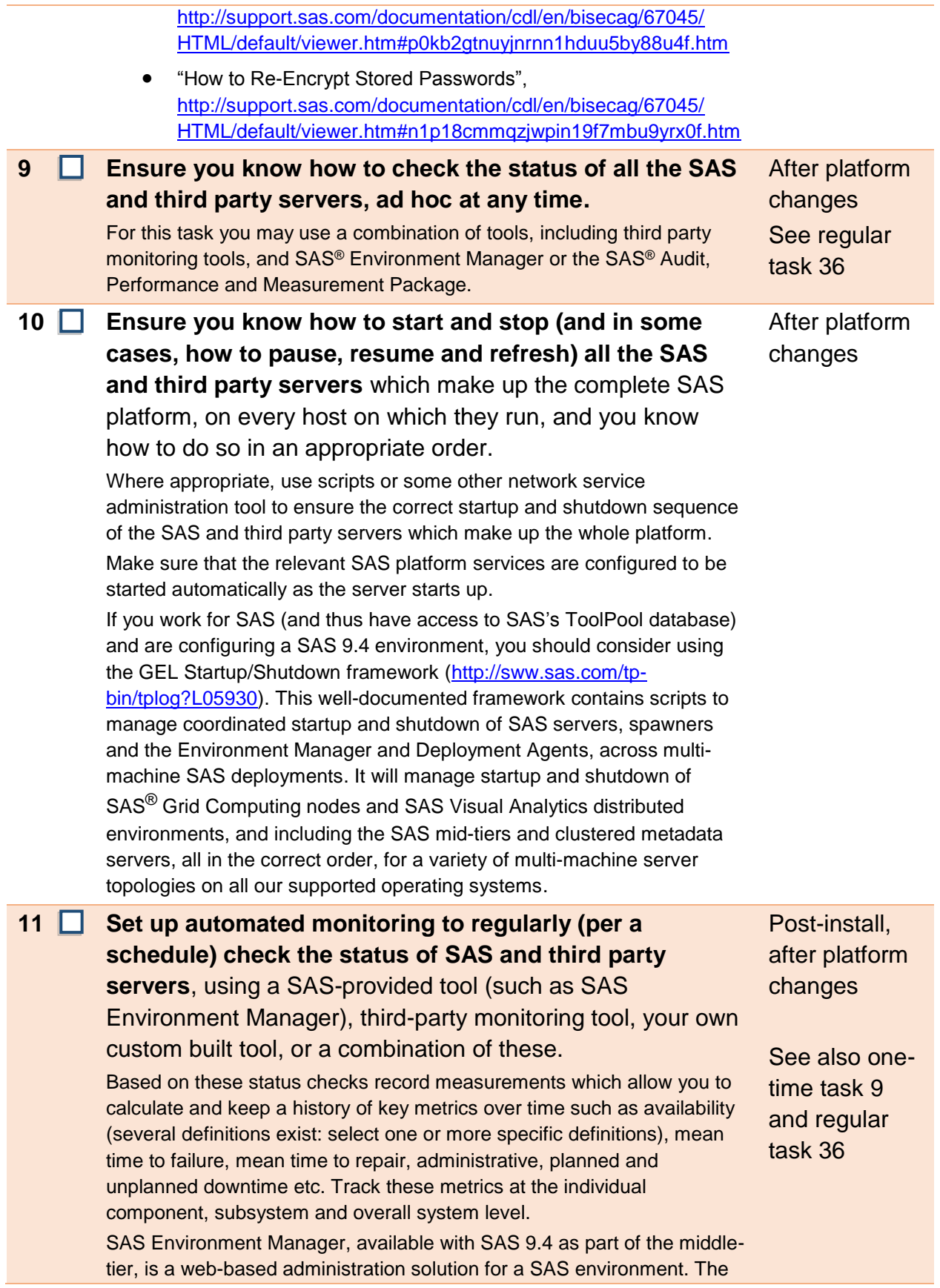

<span id="page-10-0"></span>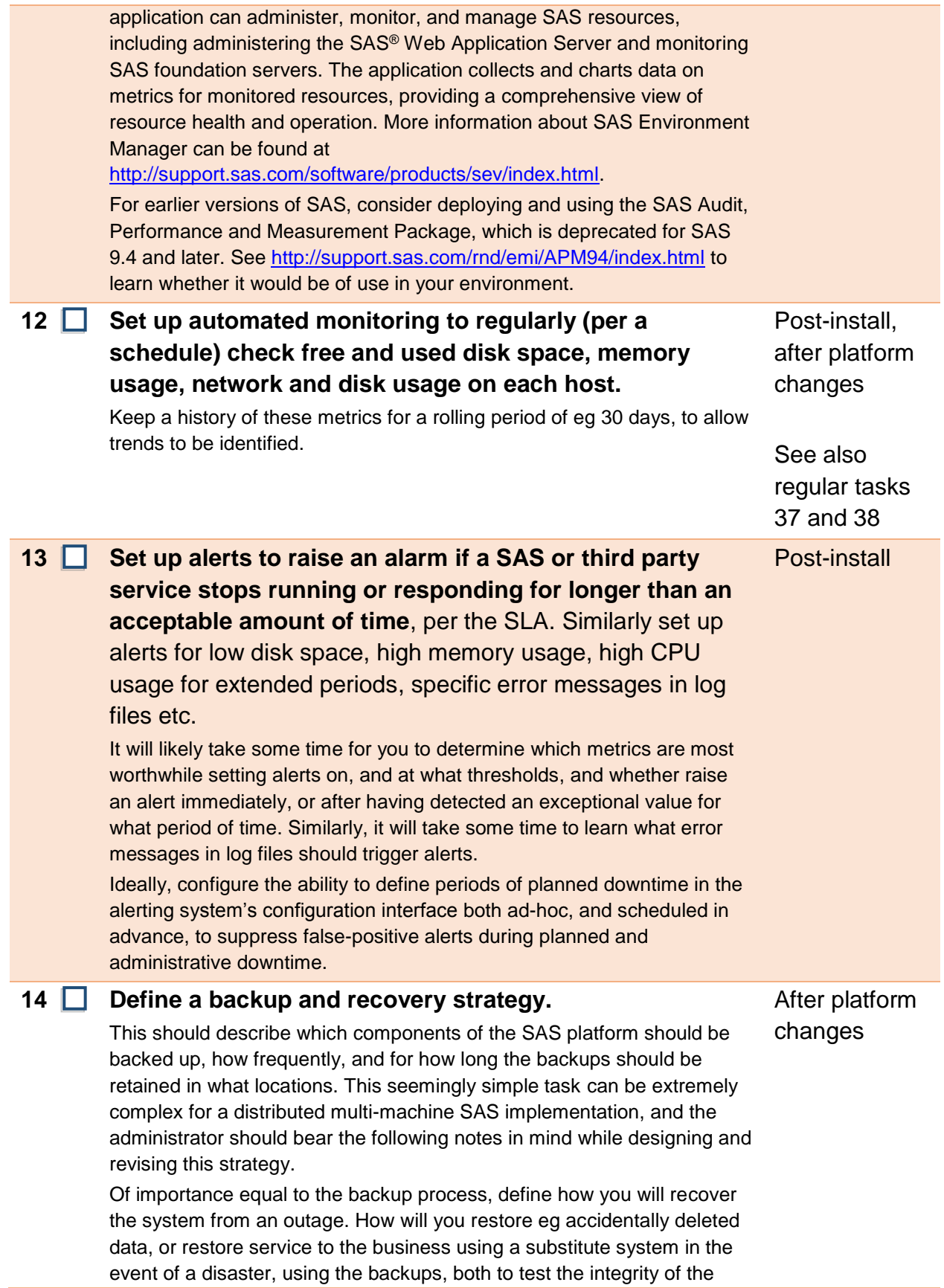

backups and the recovery procedure, and in the event of a real outage. If the recovery procedure involves taking backups at intermediate stages, ensure those backups cannot overwrite existing 'good' backups.

Note that it is not generally possible (or is at least not trivial) to restore a SAS backup to another server, due to the presence of many internal identifiers and links between system components, eg hostnames of servers stored in metadata. (Utilities do exist for updating the hostnames in metadata, but they can require expert skills to apply completely successfully, and depend to some extent on how hostnames have been entered – eg hostname only or FQDN). A full disaster recovery strategy is required to provide this capability, and such a strategy is beyond the scope of the basic administration checklist given here.

Be aware that some SAS components (eg such as the Metadata Server, the contents of certain data and configuration directories on each server, the SAS<sup>®</sup> Content Server, and the SAS<sup>®</sup> Web Infrastructure Platform Database) must all be backed up synchronously (ie at the same time, to create a consistent recovery point). When these backups are restored, they must all be restored to the same recovery point, in order for integrity of references between the restored components to be maintained. This requires tight coordination of backups across multiple physical hosts, since these components are usually distributed across different hosts. The [SAS Deployment Backup and Recovery Tool,](http://support.sas.com/documentation/cdl/en/bisag/67481/HTML/default/viewer.htm#n0o4jsrrll9bn6n1jqtsh9o4p1tf.htm) supports automated backup and recovery across a distributed deployment for SAS 9.4 multimachine platforms.

Be aware that for a SAS platform, using incremental backups for components where possible (typically filesystem and third party database backups) is efficient and uses less space when the incremental backup for that component is taken at a given recovery point. However, the process of restoring the system to that recovery point is more involved, as a full backup for the component must be restored first, and then all the incremental backups between the full backup and the desired recovery point must also be restored. This tends to increase the recovery time; the time taken to complete the restoration process. If using incremental backups for some components helps you meet your system availability targets (so that the system is unavailable for batch and interactive use for a shorter time each day) and recovery point objective targets (so that you can take more frequent backups, and the most-recent backup is typically more recent), make sure it doesn't prevent you meeting your recovery time objective targets (the amount of time you are without a working system while you recover from the backup). Taking an incremental backup every hour instead of once a day might seem attractive, but not if it means it will take you a week to restore from those backups instead of a day.

More complex or demanding requirements defined in your backup strategy may lead to a plan for handling backups in which backed-up files are eg:

kept on-site for a period of eg 1 week to allow rapid restoration of

recently-lost work files to a recovery point no older than ~2 days ago, then

- moved off-site to expensive highly-secure storage for eg 4 weeks to allow recovery to a point between 1 week and 4 weeks ago in event of a major disaster (eg total loss of hosting site), and then
- moved back on-site for a period between eg a further 5 months and several years, in order to maintain an archive for regulatory or audit purposes
- some backup data may need to be stored separately, in such a way that allows it to be destroyed permanently in the event that you are no longer authorized to hold it, eg if the customer who ultimately owns the data ceases to allow you to hold it as a result of their terminating a services contract with your company. You should aim to avoid being in a position in which you are obliged to destroy *all* historic backups of your SAS environment because you are no longer authorized to hold some part of the data they contain.

Obviously the schedule above is just an example; your organization's IT system administrators are responsible for designing an appropriate schedule for handling backup files which meets the business's objectives for resilience and cost. The point here is that enterprise-scale backup and recovery is a complex subject which requires expert attention from both the SAS platform administrators, and the wider IT functions in a business.

The backup regime described above is well suited to restoring the entire SAS platform following a major incident. Consider also regularly exporting SAS Package Files (.spk) containing selected metadata objects – eg the jobs, deployed jobs, flows, tables, libraries, transforms, stored processes and other similar assets used to create your custom applications in the SAS platform, and backing up the SAS Package files so produced in your filesystem backup. Keep a history of eg 2 weeks' worth of daily backups of these files. This will create the opportunity for you to restore individual metadata assets (jobs, flows, tables, libraries, transforms etc) which are later reported to have been inadvertently changed or deleted, without having to commit to restoring the entire platform to an earlier state, and losing everything else you have done to the platform since that point. This extends the ways in which you can restore from a backup, beyond being an all-or-nothing operation. Maintain a compact and ordered metadata repository by including the 'reorganize' step in the weekly or daily metadata backup.

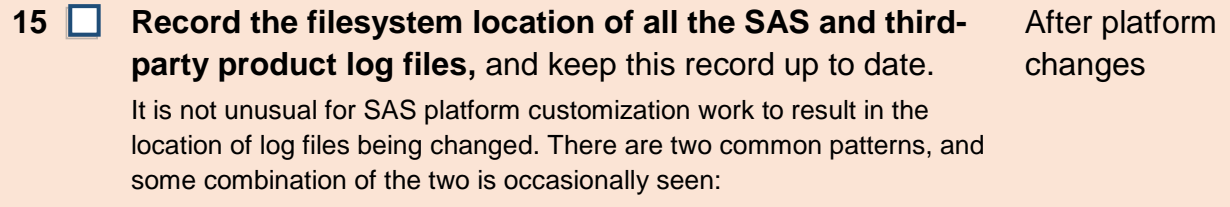

Log files for each SAS server are kept in a log directory

<span id="page-13-2"></span><span id="page-13-1"></span><span id="page-13-0"></span>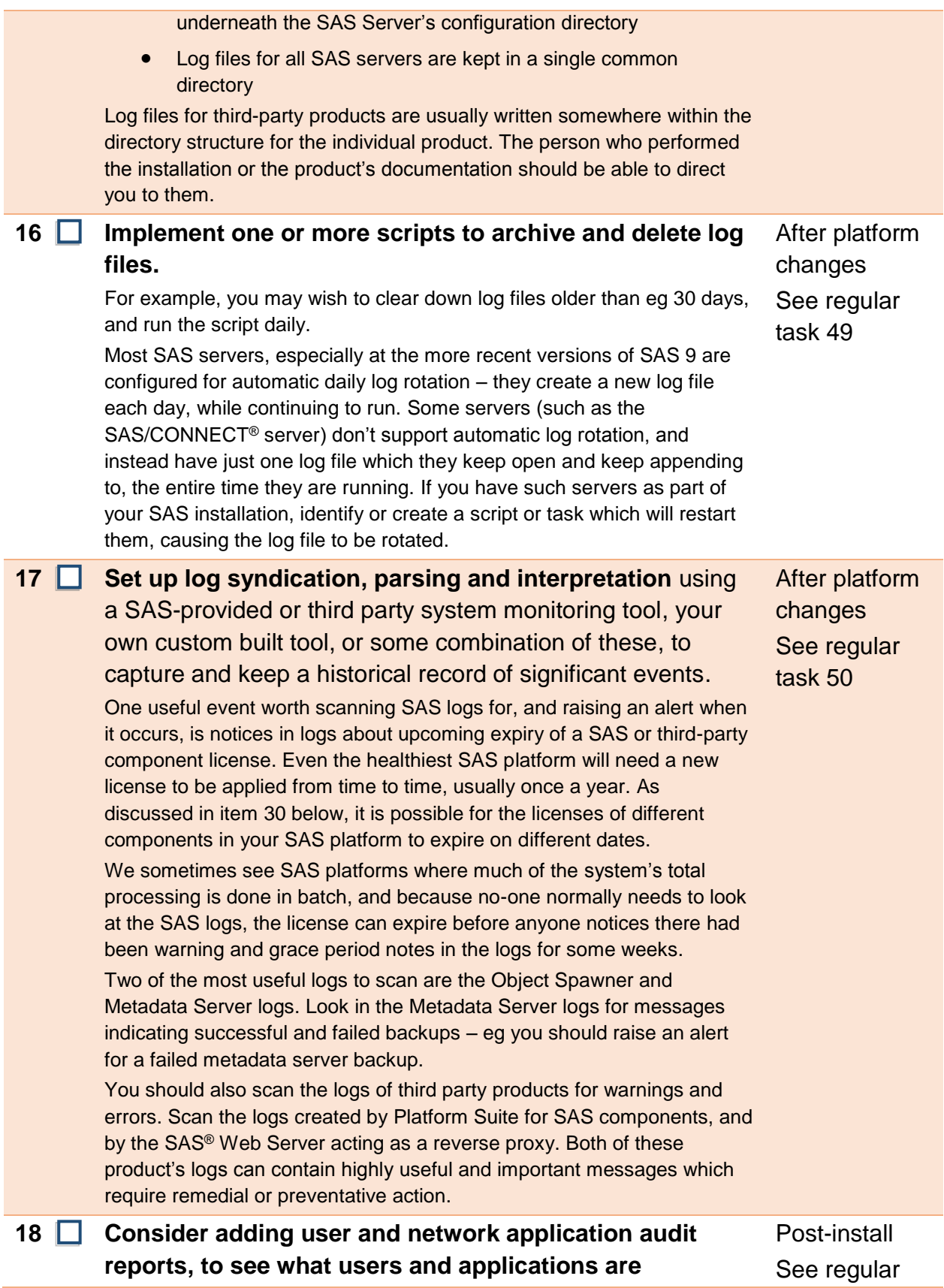

<span id="page-14-0"></span>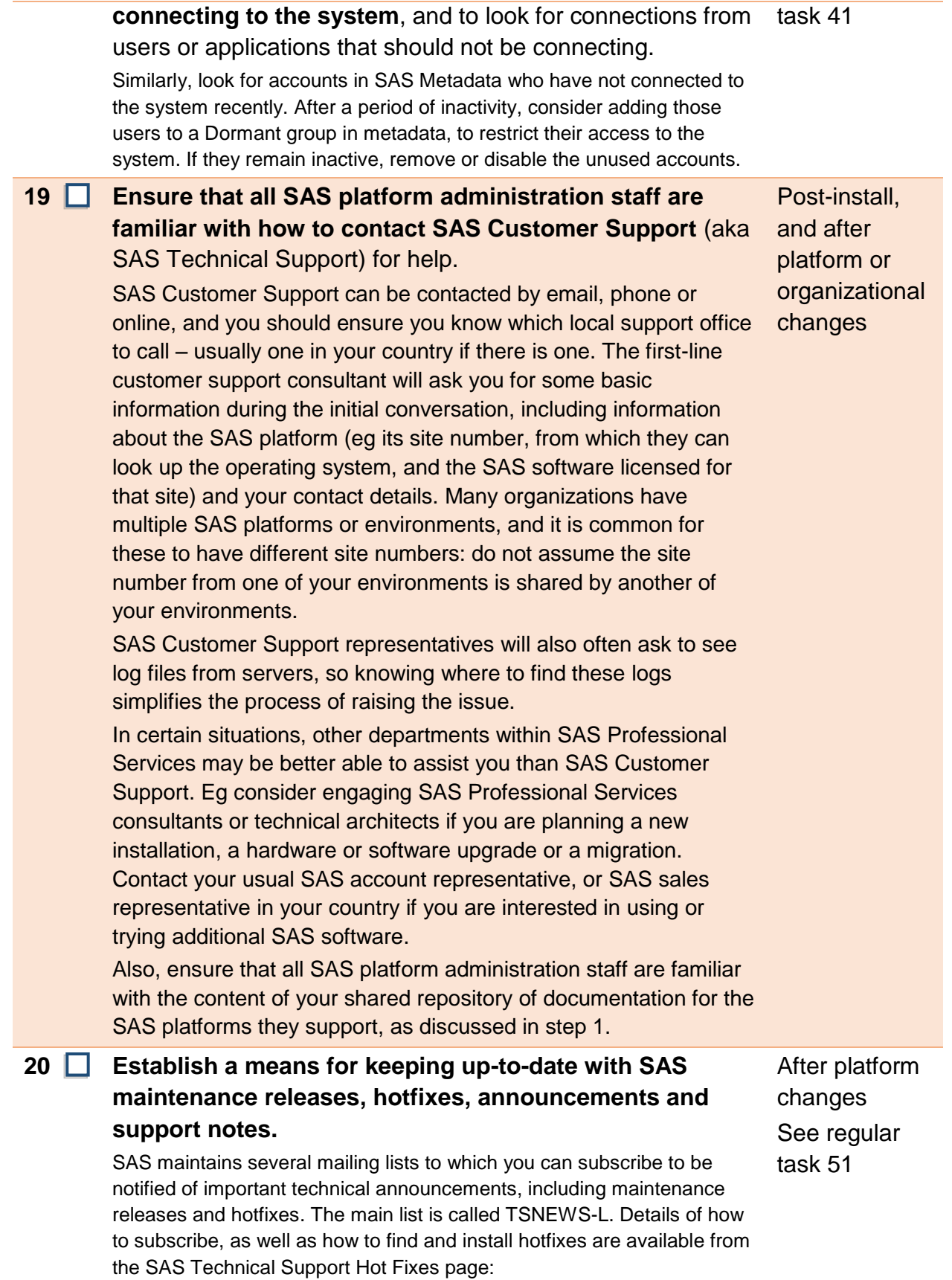

<span id="page-15-3"></span><span id="page-15-2"></span><span id="page-15-1"></span><span id="page-15-0"></span>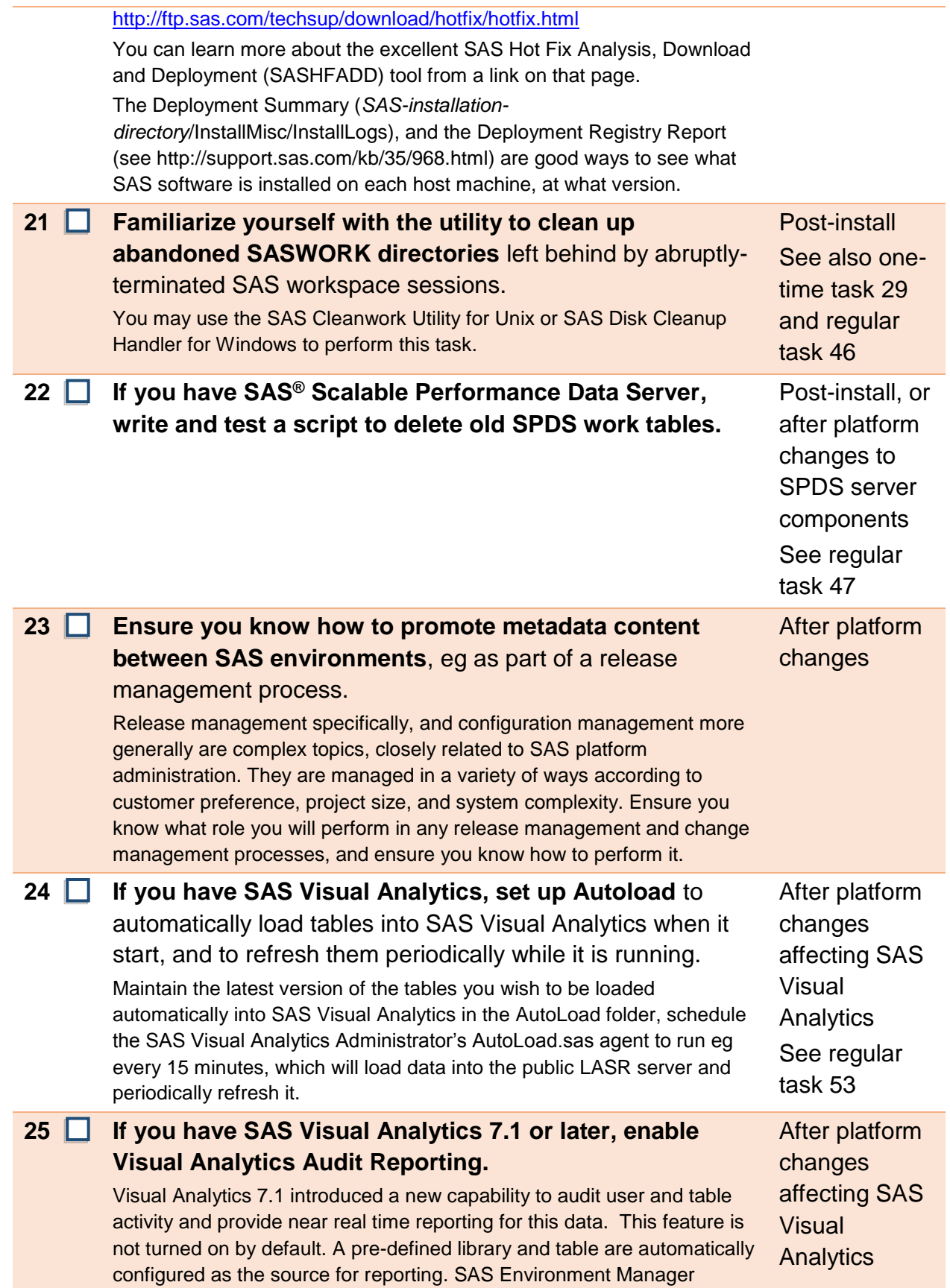

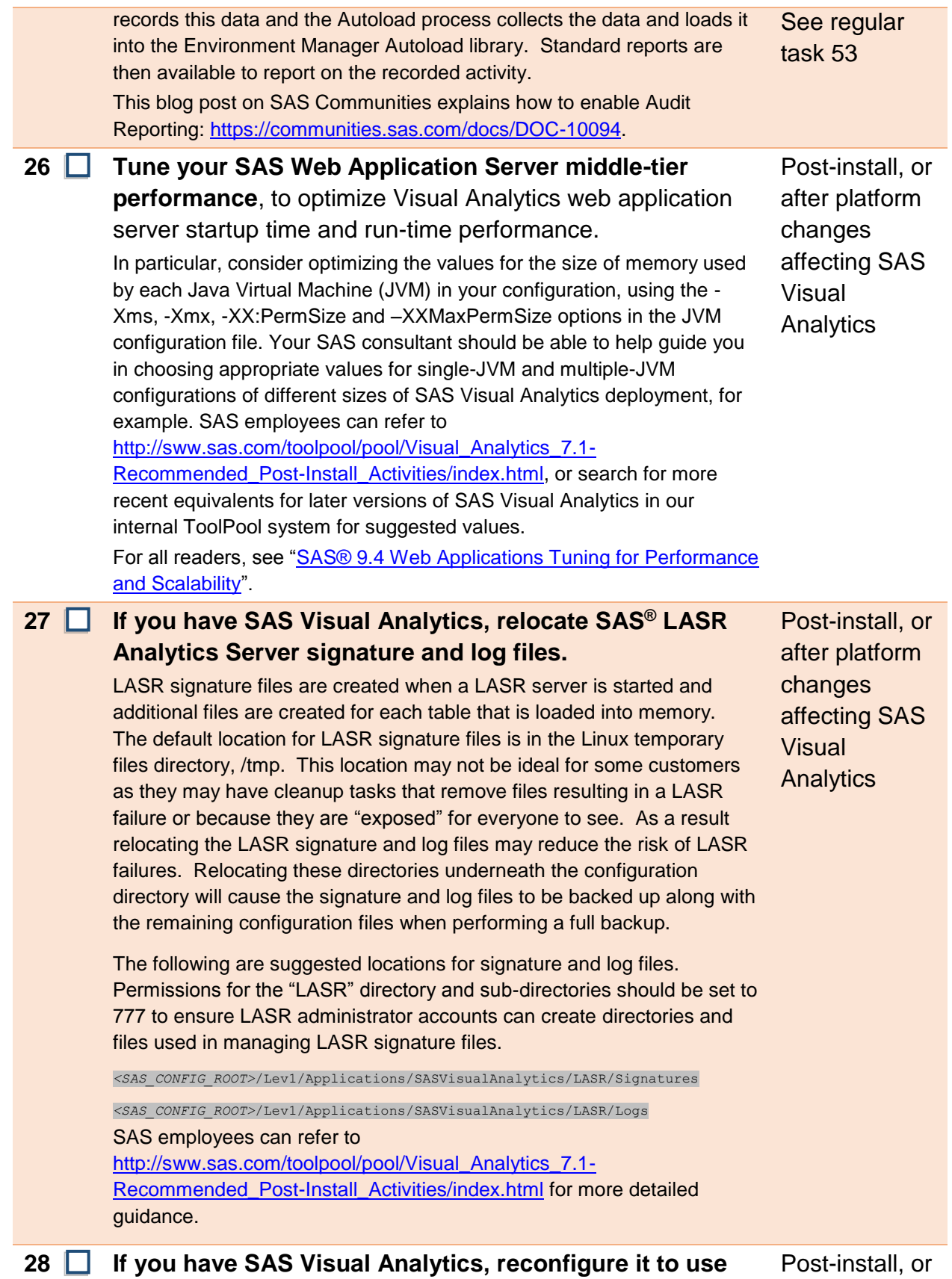

#### **an Application Server Context other than SASApp.**

There are situations when it is advantageous to have a dedicated Application Server context for VA. For example, when VA is deployed alongside other SAS software, such as SAS® Enterprise BI Server, it's a good idea to let Enterprise BI Server use SASApp, and to reconfigure Visual Analytics to use an alternate context, like SASAppVA. Note that this context could point to resources on the same machine as SASApp, or to a totally different machine.

To make this change, follow the instructions in

[http://supportprod.unx.sas.com/fusionpreview/previewhtml/52/135.html.](http://supportprod.unx.sas.com/fusionpreview/previewhtml/52/135.html) Note that for a Non-Distributed LASR server, it will be critical to set the memsize value to 0 for the Workspace Server and the Batch Server. You must also change the metadata permissions to allow only the LASR Administrator user (lasradm, and other LASR administration accounts) to use the new SASAppVA application server context. Deny "Read Metadata" to other users to prevent them from using it. Then change the default context for the workspace server to SASAppVA using SAS Management Console > Plug-ins > Application Management > Configuration Manager > SAS Application Infrastructure > Visual Analytics 7.1 properties, to set va.defaultWorkspaceServer = SASAppVA. If in doubt about how to apply or validate these changes, please contact SAS Customer Support or seek assistance from SAS Professional Services.

### <span id="page-17-1"></span>**29 Set the default location for the SAS Work directory on SAS compute servers to a more appropriate filesystem location than the default.**

On Linux the SAS WORK library is assigned to /tmp by default. On Windows it defaults to the user's home directory. SAS users can write these locations by default on almost every host filesystem, which is why they were chosen, but in many cases they are far from ideal. These locations may not contain enough free space to accommodate multiple large temporary files and running out of space may result in SAS task failure or possibly system failure. In addition some sites may have cleanup tasks that periodically remove files from the /tmp file system. Therefore we recommend that the SAS Work location be assigned to a file system dedicated for SAS temporary files, and that the utilities mentioned in step [21 above](#page-15-0) are used to periodically delete old abandoned work files, usually left behind when SAS does not delete them itself, eg because it exits abruptly.

### <span id="page-17-0"></span>**30 Learn and document how to apply updated licenses to SAS and third party components used in the SAS platform.**

You can find guidance specific to your version of SAS and your specific SAS and third-party products at [http://support.sas.com/techsup/license/.](http://support.sas.com/techsup/license/) Platform Suite for SAS is typically licensed annually, but as it comes from

after platform changes affecting SAS Visual Analytics

**During** 

installation or post-install See also onetime task [21](#page-15-0)

After platform

changes See regular task [54](#page-24-0)

<span id="page-18-0"></span>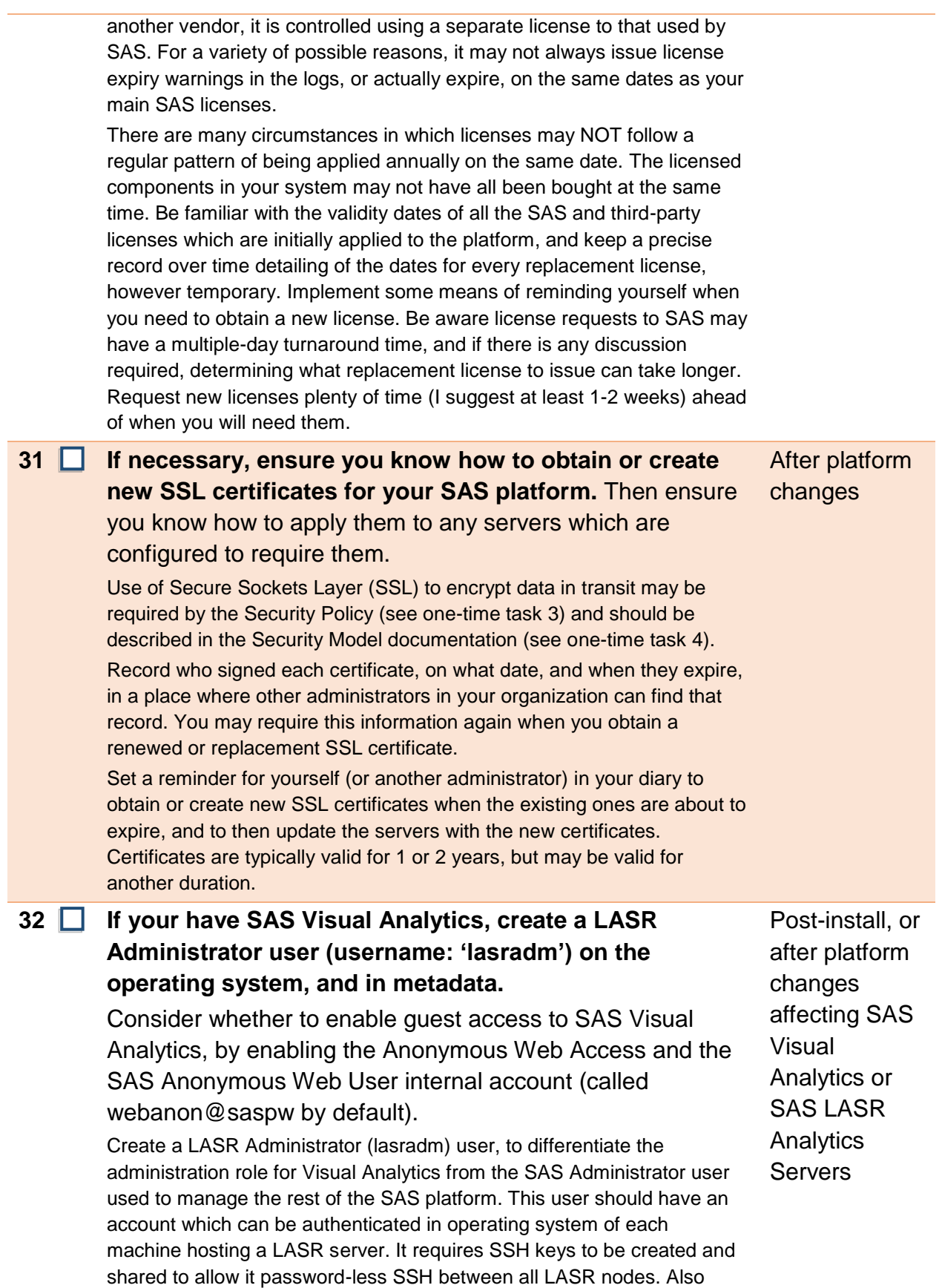

<span id="page-19-2"></span>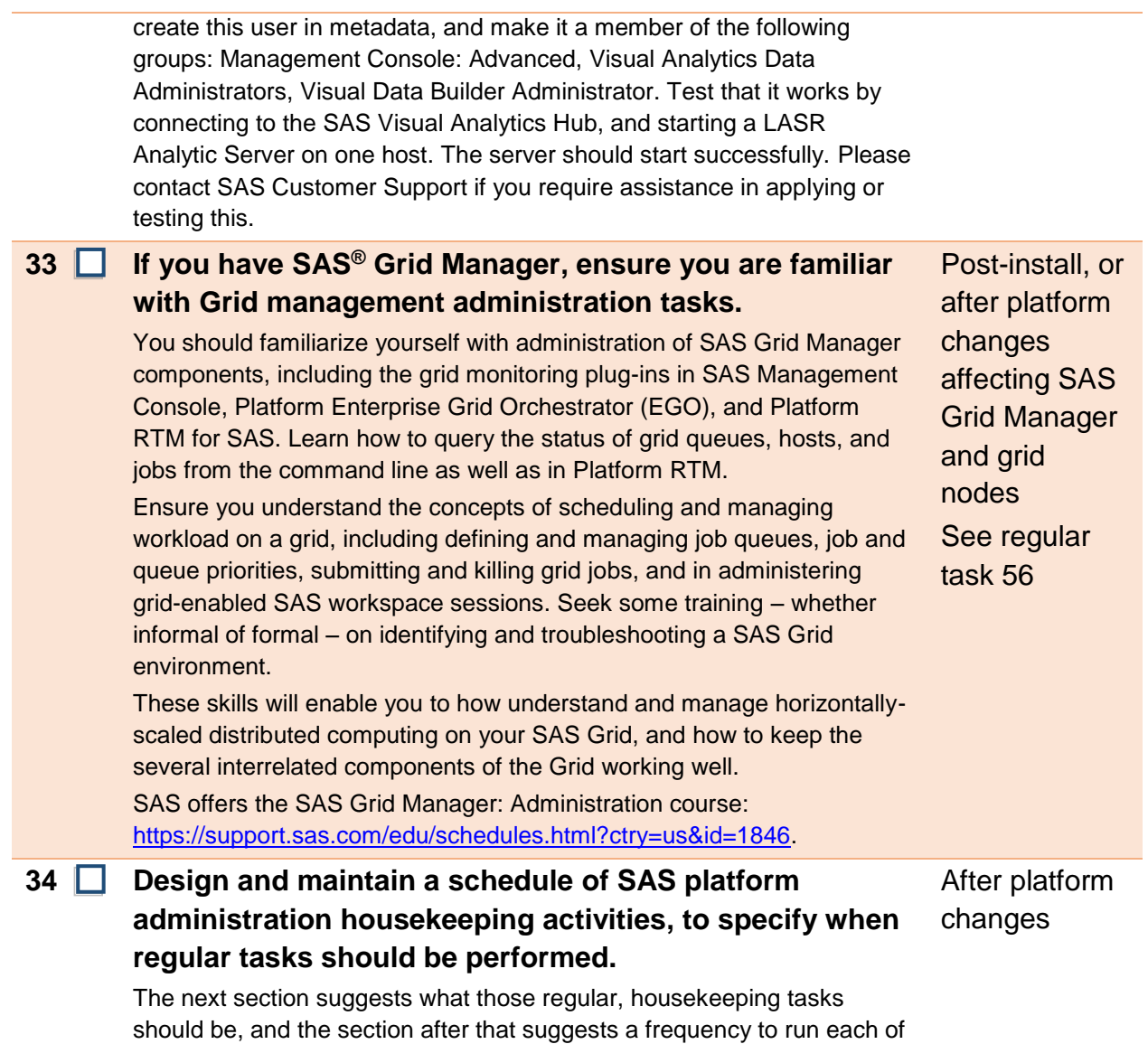

## **2.2 Regular Task Checklist**

<span id="page-19-0"></span>those tasks.

Tasks [35](#page-19-1) to [56](#page-24-1) in the checklist are run more frequently, ad-hoc as required or as specified in the schedule of housekeeping tasks you created in task [34.](#page-19-0)

<span id="page-19-1"></span>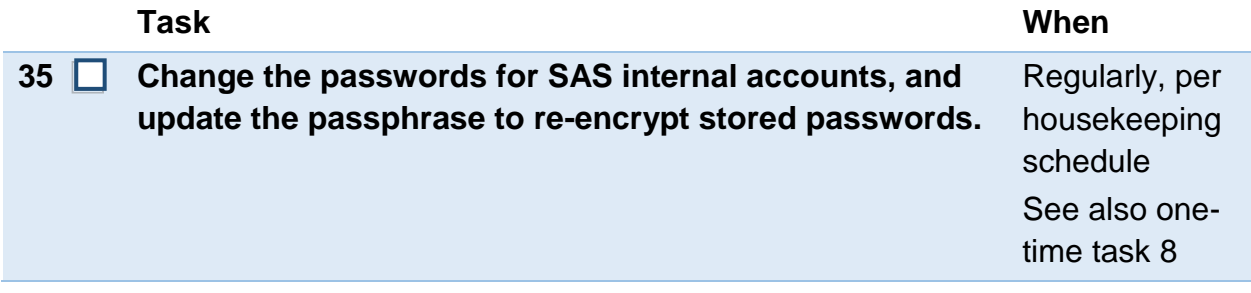

<span id="page-20-2"></span><span id="page-20-1"></span><span id="page-20-0"></span>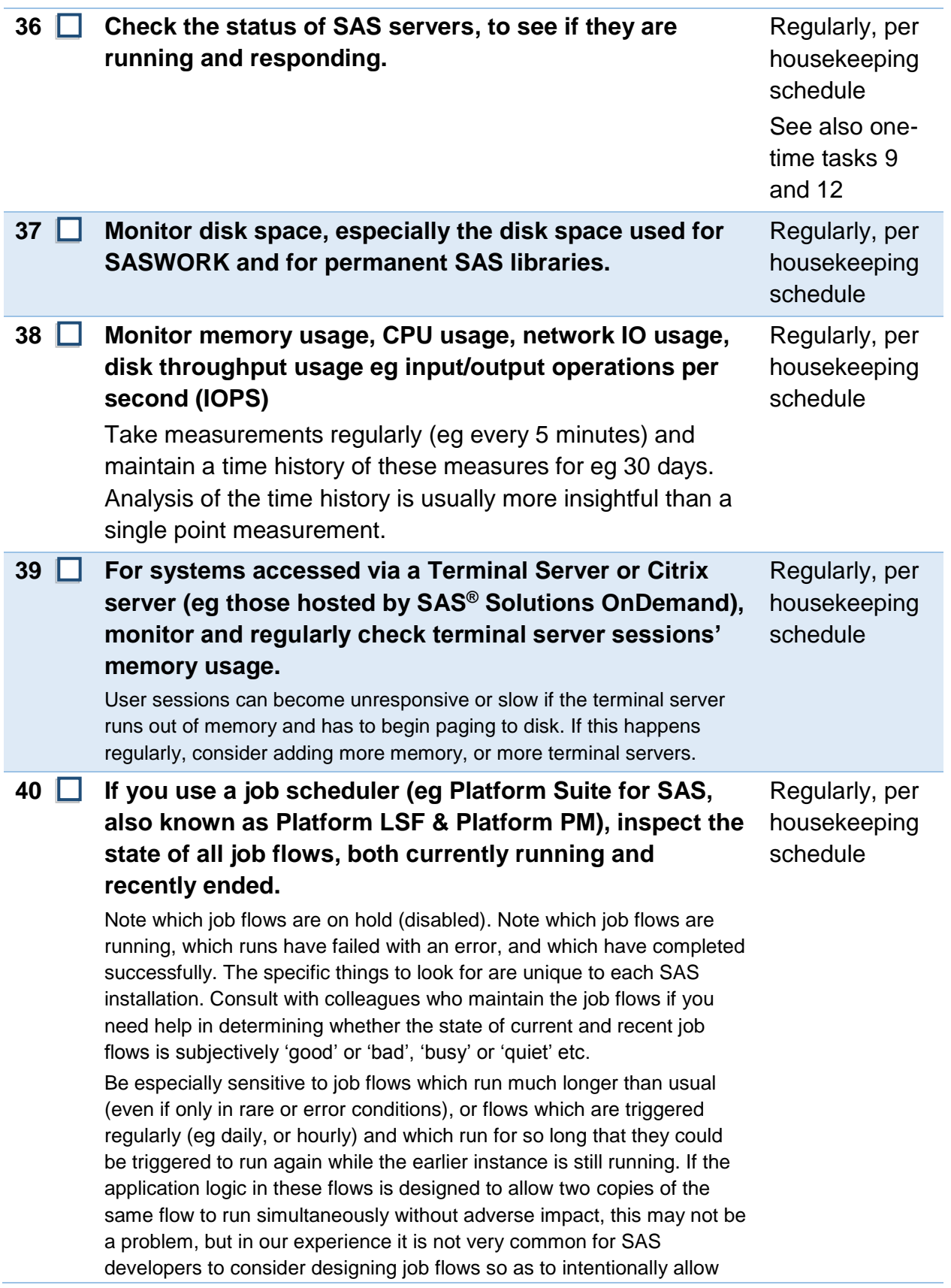

<span id="page-21-0"></span>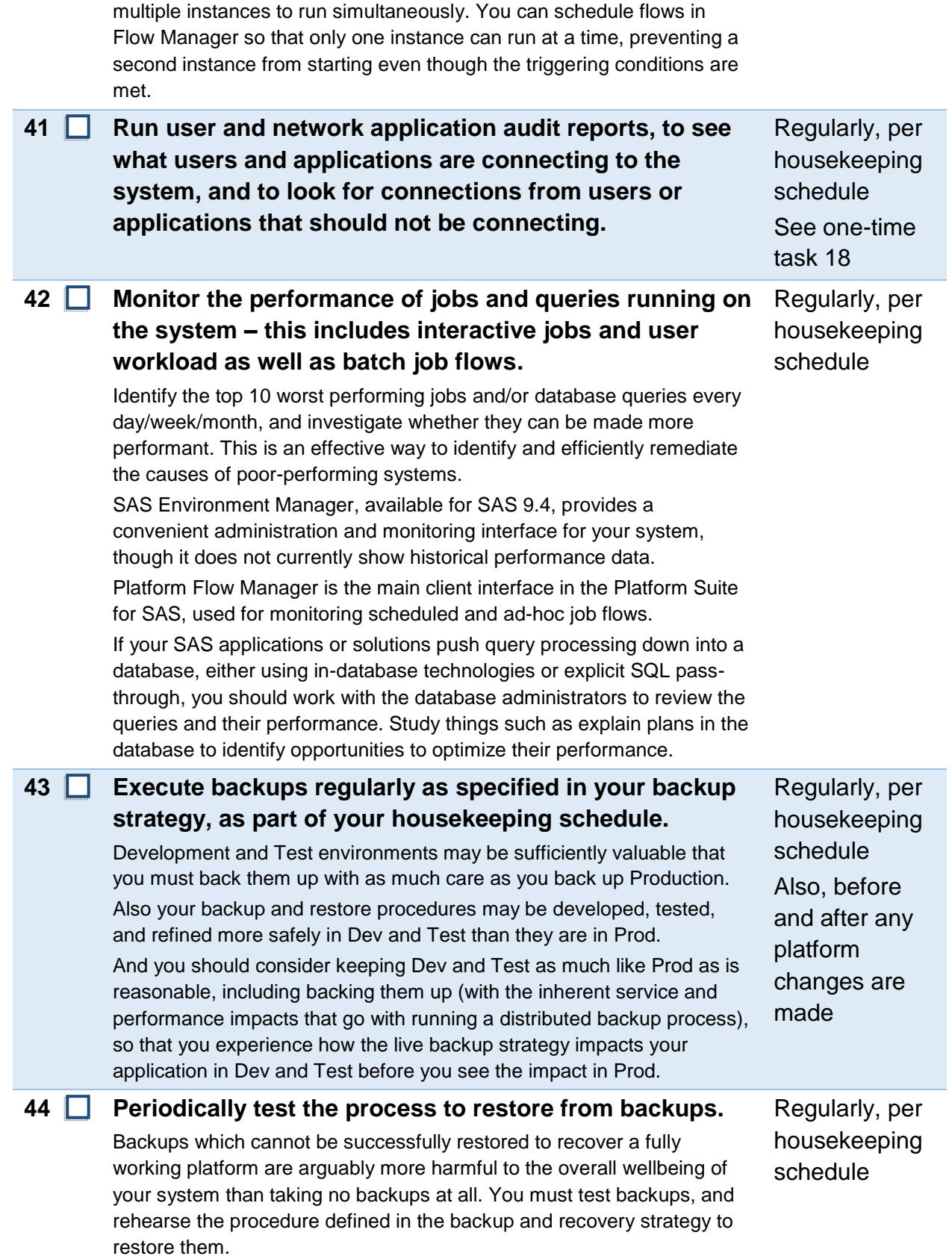

<span id="page-22-1"></span><span id="page-22-0"></span>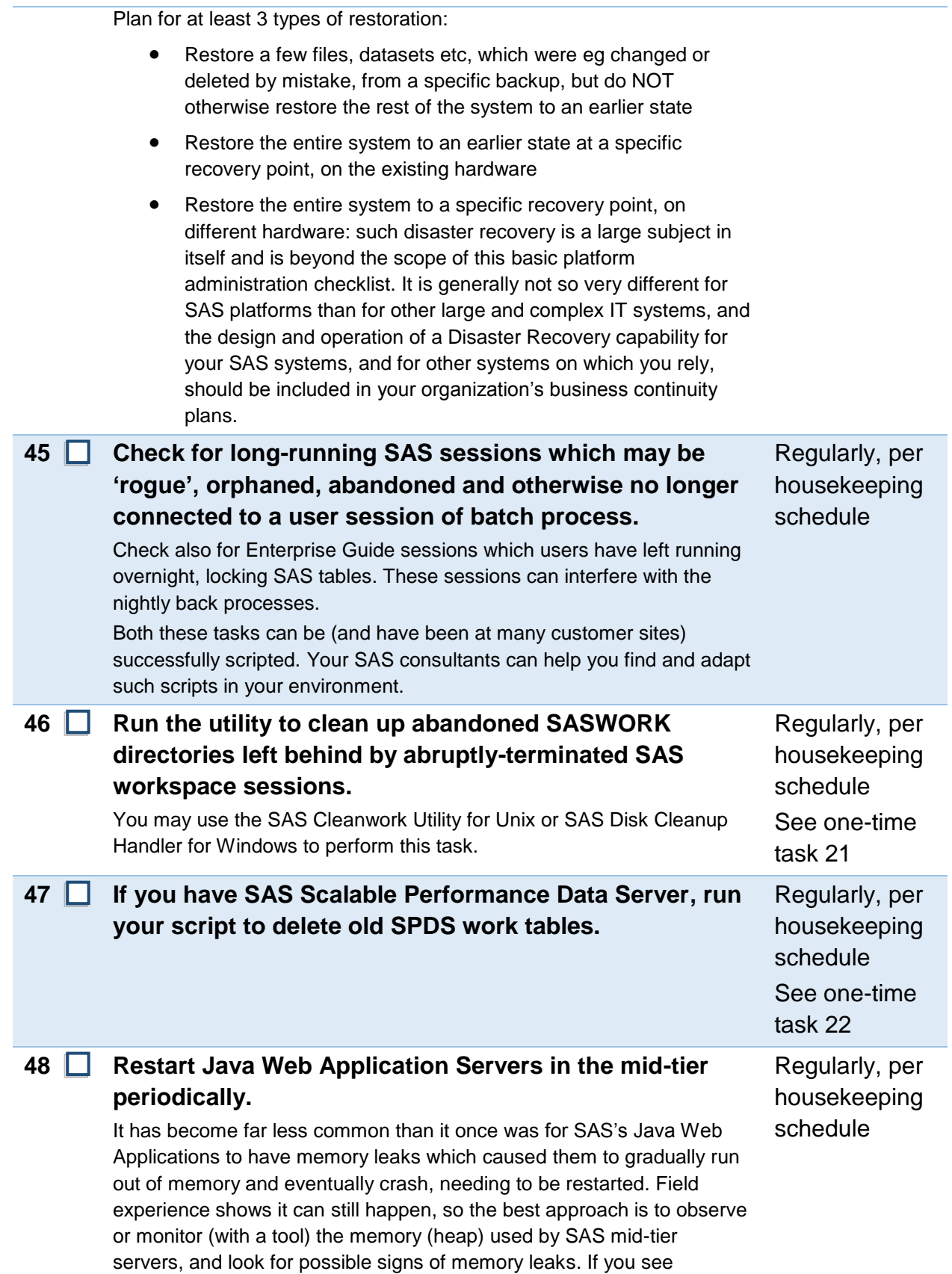

<span id="page-23-3"></span><span id="page-23-2"></span><span id="page-23-1"></span><span id="page-23-0"></span>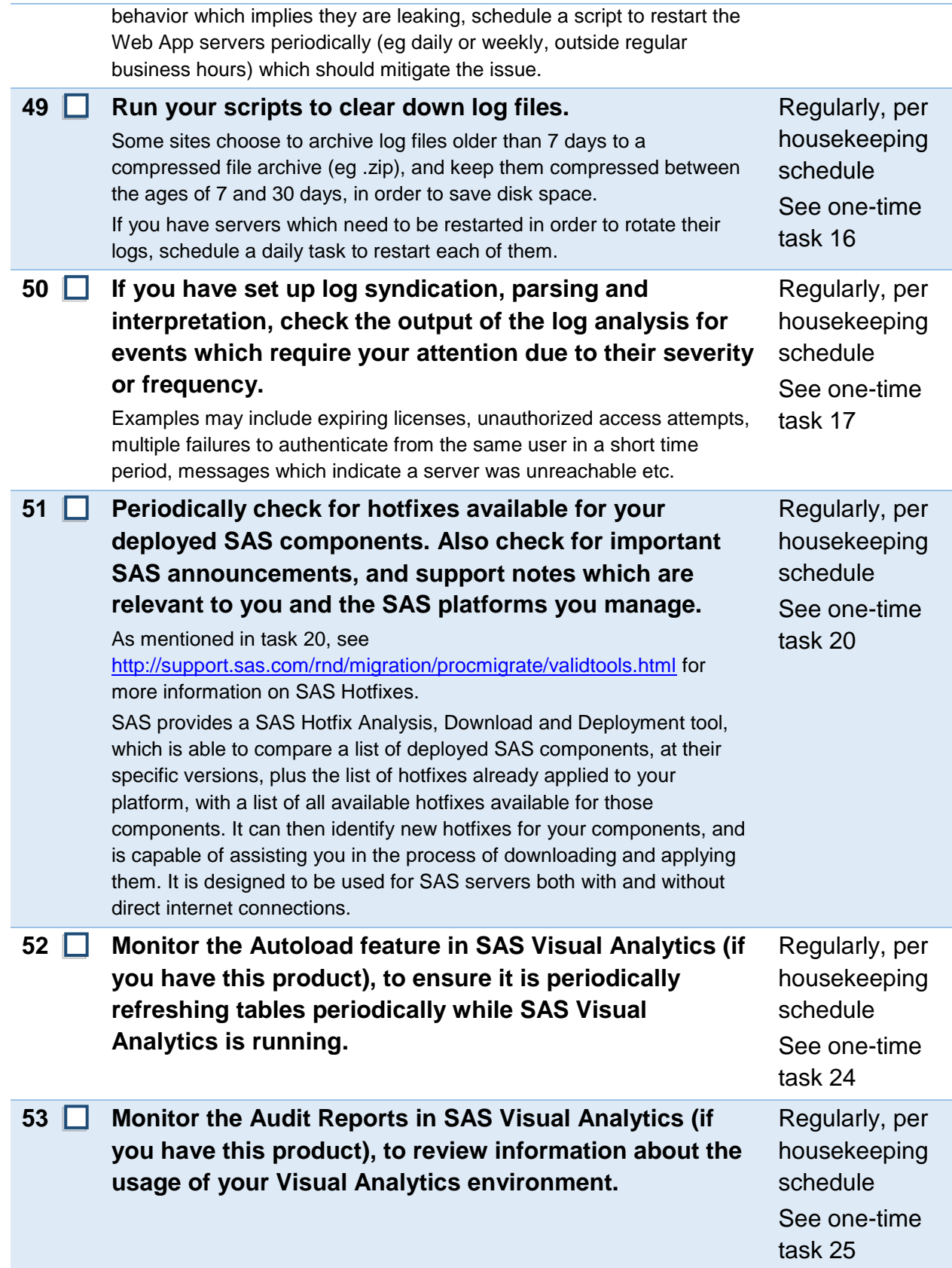

<span id="page-24-1"></span><span id="page-24-0"></span>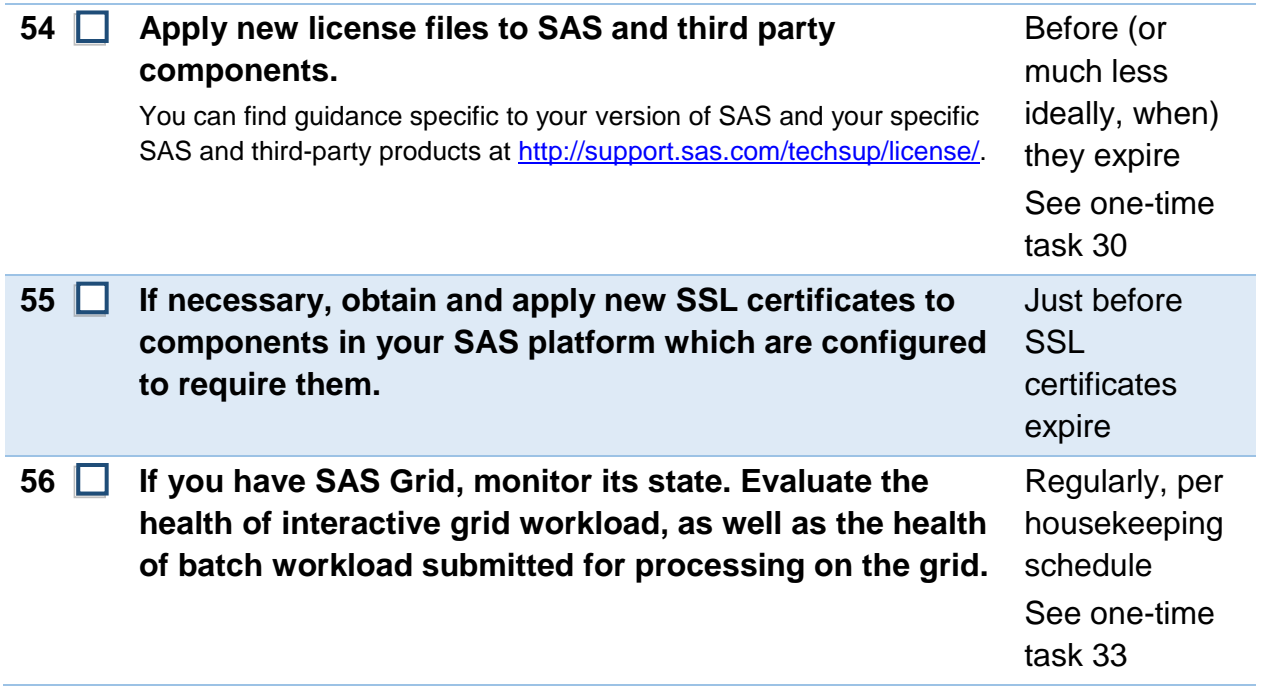

## **3 Example Housekeeping Schedule**

The housekeeping schedule below is an example which a specific customer might determine is appropriate for their needs, in consideration of their business requirements. You should adapt it according to the particular circumstances, priorities and resource you have available for each specific SAS environment for which you are responsible. Not all tasks are applicable on all environments; in your adapted schedule, include only those tasks which are relevant and which you decide you will do.

Weekly tasks are intended to be completed *in addition* to daily tasks. Similarly, monthly and annual tasks are intended to be *in addition* to the daily tasks and any weekly tasks they may happen to coincide with.

The choice of frequencies (daily, weekly, monthly, annually) is only illustrative. Determine the frequencies appropriate to your particular SAS infrastructure and run your selected tasks at those frequencies.

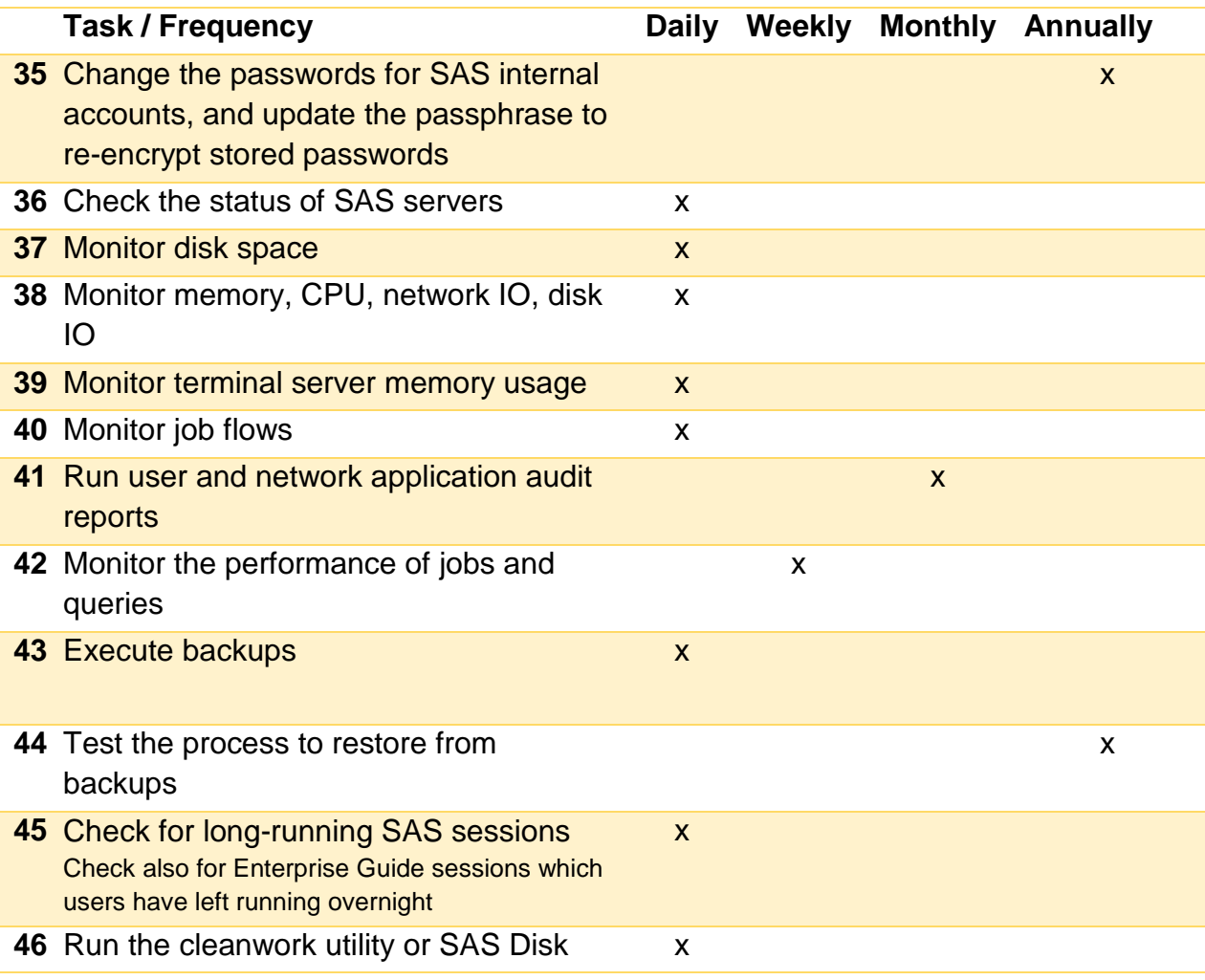

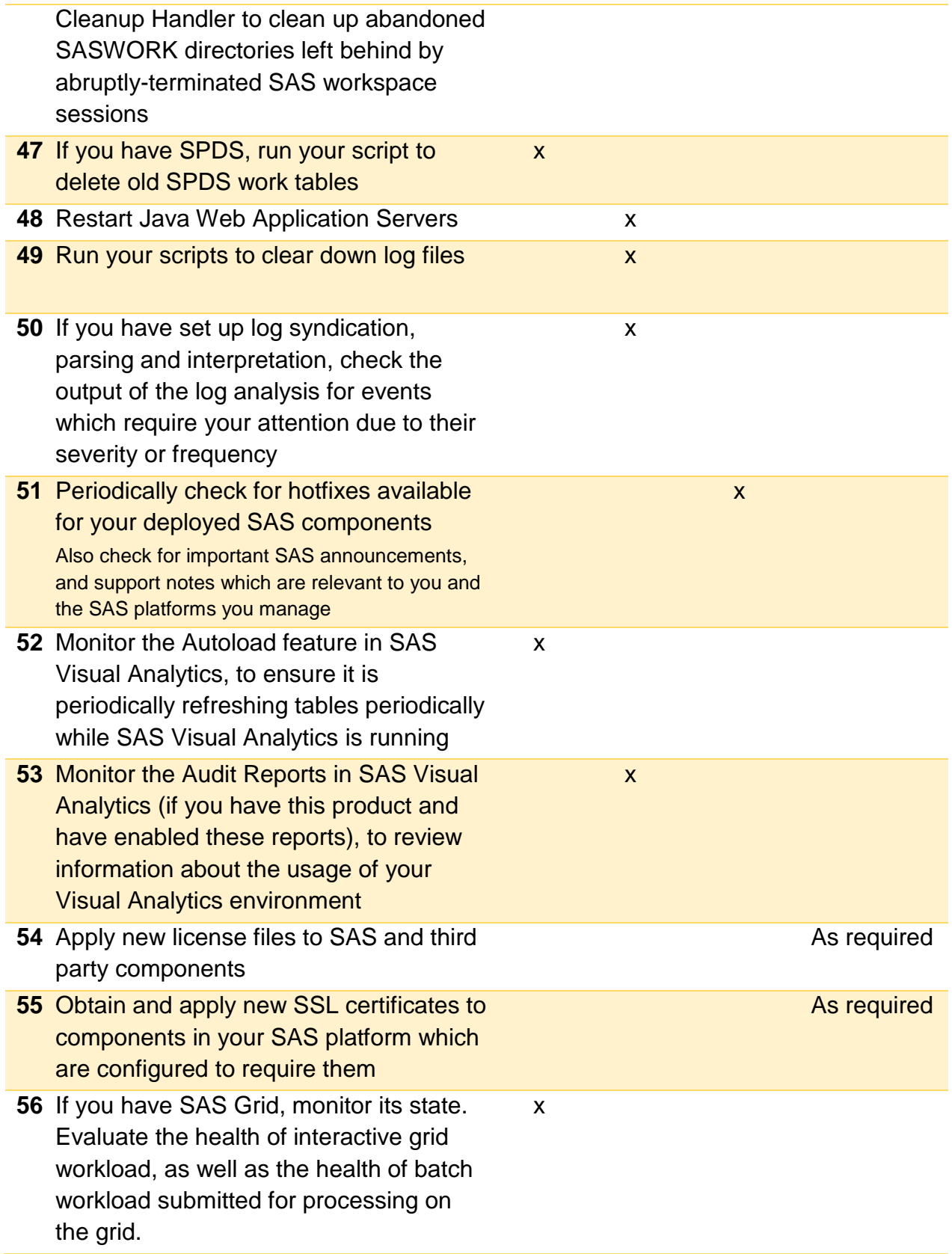

## **4 Credits and Acknowledgements**

This checklist is the result of contributions and source material from many SAS consultants. It could not have been as complete as it is without their tremendous help, but any errors are mine.

I am indebted to Mike Huels, Nicolas Adamek, Stuart Levine and Philip Gove for their work on the excellent 2008 GBIDI paper "Proven Practices for SAS Intelligence Platform System Administration", [http://sww.sas.com/tp-bin/tplog?F04169.](http://sww.sas.com/tp-bin/tplog?F04169) Written for SAS 9.1.3, much of its content is still relevant for SAS 9.4.

Some tasks specific to SAS Visual Analytics are adapted from an internal SAS paper "SAS Visual Analytics 7.1 - Recommended Post Install Steps", [http://sww.sas.com/tp](http://sww.sas.com/tp-bin/tplog?L05985)[bin/tplog?L05985,](http://sww.sas.com/tp-bin/tplog?L05985) by Mark Thomas with contributions from Gilles Chrzaszcz and Erwan Granger.

Many tasks suggested here are based on contributions from consultants in the SAS EMEA & AP Professional Services practices, especially those in the Architecture, Premium Support, Analytic Platform Practices and Education. They submitted suggestions based on their experience implementing, supporting and enhancing and teaching users about SAS Intelligence Platform environments. My thanks go to Stephen Wallace, David Sobo, Mark Wastney, Rob Peatheyjohn, Dipesh Meghani, Peter Hobart, Alex Pilcher, Arfan Ali and Ian Sedgwick for their submissions – some of them substantial.

I thank my colleagues Scott McCauley, Simon Williams, Gerry Nelson and Dave Naden for reviewing and commenting on the initial drafts of this checklist, and for suggesting further changes and additional tasks.

SAS employees may wish to use the D27\_SystemMaintenance document template from SAS's Intelligence Platform Implementation (IPI) methodology. This 'D27' template allows the SAS implementation team to document administration and maintenance procedures for a customer's own specific implementation. Some of the topics it covers are not addressed, or are only briefly discussed, in this checklist. For example, it has sections for describing how administrators should monitor and manage ETL processing, SAS® Business Intelligence components (for SAS® Information Delivery Portal, SAS® Business Intelligence Dashboards and SAS® Web Report Studio and related technologies), SAS® Enterprise Miner, scheduling and security.

*SAS and all other SAS Institute Inc. product or service names are registered trademarks or trademarks of SAS Institute Inc. in the USA and other countries. ® indicates USA registration. Other brand and product names are trademarks of their respective companies. Copyright © 2015 SAS Institute Inc. Cary, NC, USA. All rights reserved.*